# **Setting Up Structure License**

Unless your Jira runs on one of the [free licenses](https://wiki.almworks.com/display/structure056/When+Structure+is+Available+for+Free), Structure requires a license key to work. You can get a free, no-obligation 30-day evaluation license key for your Jira server in a few seconds.

## Setting Up Evaluation License

Δ

- 1. Navigate to **Administration | Structure | License Details**.
- 2. Look at the **Current License** section if there's no license there or if the license is expired, you will need to get an evaluation license or purchase a commercial license.
	- If the **Current License** section says you have a **Free License**, then your Jira must be qualifying for automatic free license and no further action is needed from you. See [When Structure is Available for Free.](https://wiki.almworks.com/display/structure056/When+Structure+is+Available+for+Free)
- 3. To get a free 30-day unlimited-users evaluation license, follow the **Get Evaluation License** link on the Structure license page, or open the [evaluati](http://almworks.com/structure/evaluate.html) [on license request page](http://almworks.com/structure/evaluate.html) directly. In the latter case, please enter your Jira Server ID to ensure you receive a correct license.

You can also get an evaluation license from the Atlassian Marketplace. Simply go to the **Manage Add-ons** page, find the Structure add-on and ☑ click the **Try** or **Free Trial** button.

If you have installed a license you received directly from ALM Works, Manage Add-ons may show that Structure is *Unlicensed* or Action Required, because it's not aware of the ALM Works license. You can check the true license status on the **Administration | Structure | License Details** page — if it shows that the license is OK, you can safely ignore the status of the license in Manage Add-ons.

## Licenses from ALM Works and from Atlassian

Structure supports two kinds of licenses — issued by ALM Works and issued by Atlassian. These licenses are functionally equal — you can use either kind to get the same functionality in Structure. The prices are also the same.

The following table summarizes the differences and provides instructions for both kinds.

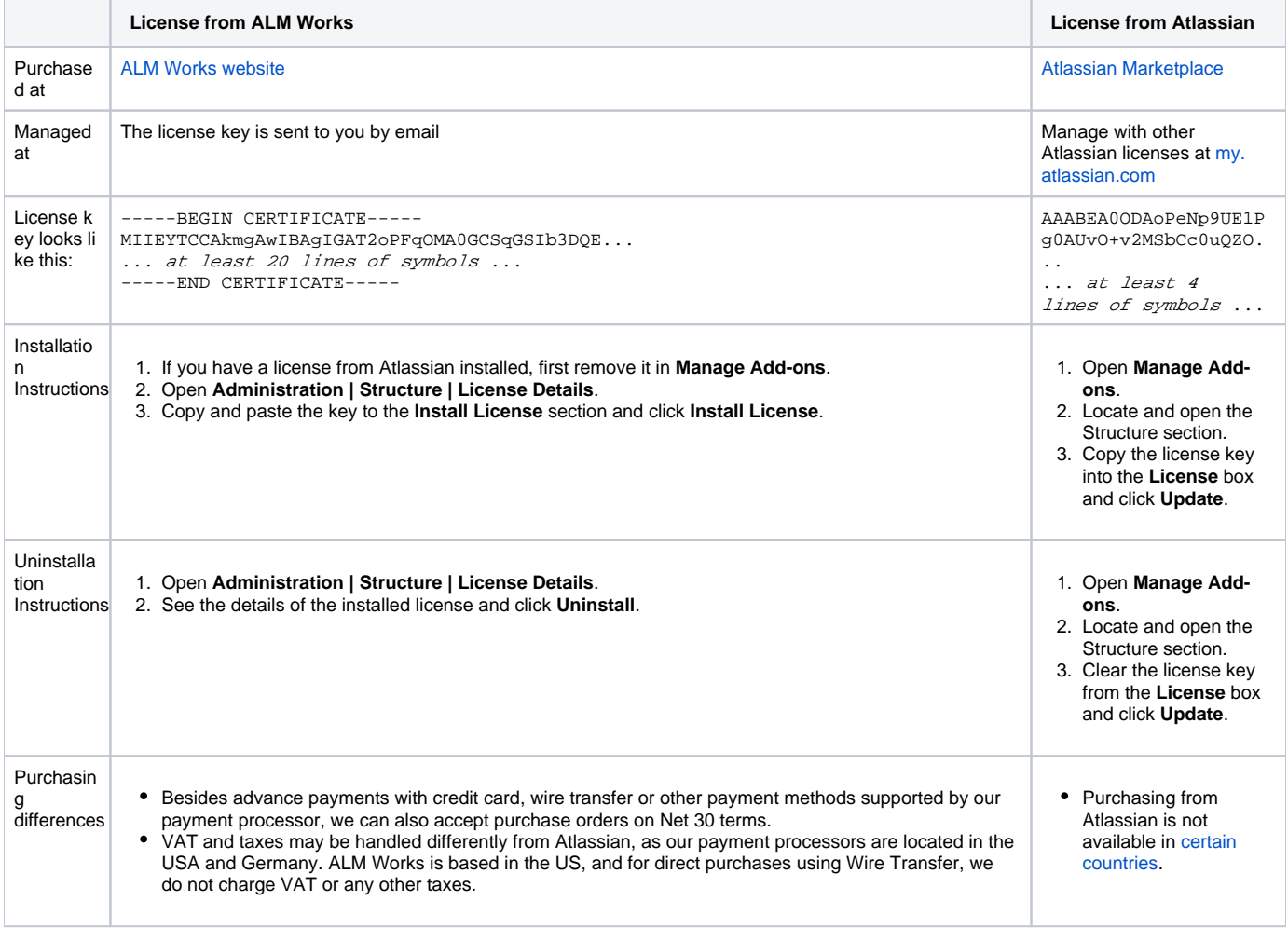

# Purchasing a Commercial License

Structure licenses can be purchased from ALM Works, from Atlassian, or through Atlassian Solution Partners and resellers.

## **Purchasing from ALM Works**

Commercial licenses from ALM Works can be purchased at<http://almworks.com/structure/purchase.html>.

To generate a license, a Jira Server ID is required. The Jira Server ID is a 16-digit code, which the Jira Administrator can look up in the Jira menu **Administ ration | System Info** or **Administration | Structure | License Details**.

#### **Purchasing from Atlassian**

You can purchase a license via Atlassian on the [Atlassian Marketplace.](http://almworks.com/structure/marketplace.html)

After the purchase is completed, the license key will be available on [https://my.atlassian.com.](https://my.atlassian.com)

### **Purchasing from Resellers or Atlassian Experts**

You can purchase through a reseller of your choice. [Atlassian Solution Partners](https://www.atlassian.com/partners) can also provide you with additional services and advice.

When you purchase through a reseller, you can get either kind of license (issued by ALM Works or by Atlassian), depending on the reseller's actions. If you prefer one kind of license over another, you should specify that to the reseller.

## Migrating Licenses

You can convert a license of one kind into a license of another kind. Please contact [sales@almworks.com](mailto:sales@almworks.com) for assistance.

**Next:** Select [which projects are enabled for Structure](https://wiki.almworks.com/display/structure056/Selecting+Structure-Enabled+Projects)